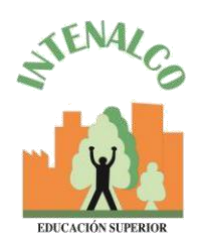

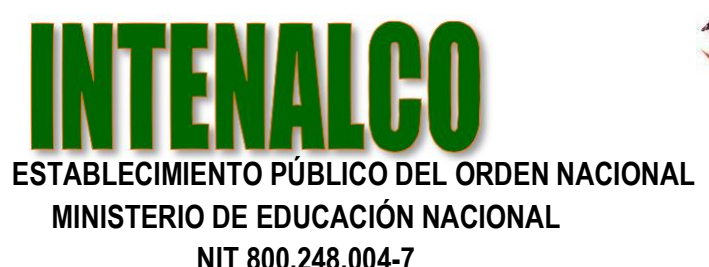

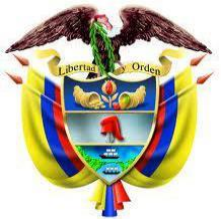

Santiago de Cali, Abril 20 de 2020

Señores **Docentes** INTENALCO

**REFERENCIA**: Acceso a la plataforma **Moodle** y a la plataforma **Office 365** y teams de Microsoft para video conferencia.

Intenalco ha implementado la plataforma de capacitación elearning Moodle, donde docentes y estudiante puedan desarrollar sus cursos y actividades académicas.

Para el acceso a esta plataforma lo podra hacer así:

[https://moodle.intenalco.edu.co](https://moodle.intenalco.edu.co/)

En la parte superior derecha encontrará el botón que dice Usted no se ha identificado.(**Acceder)**,

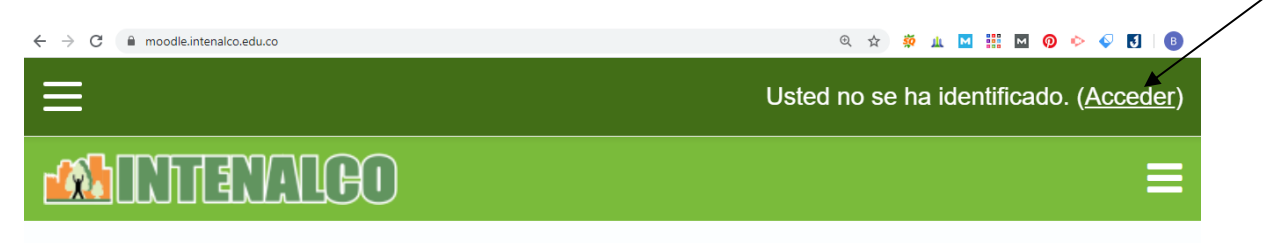

Al dar clic en Acceder el sistema les mostrara la siguiente pantalla

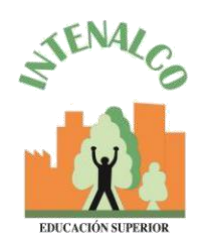

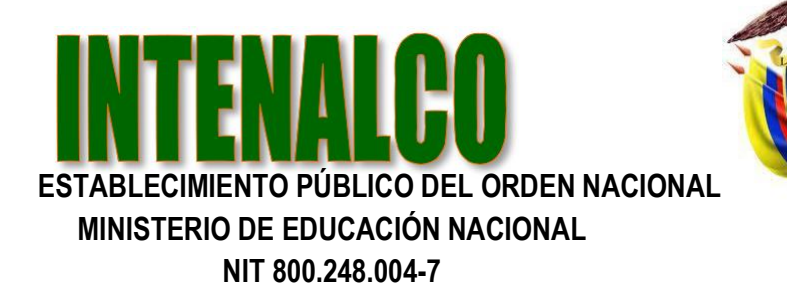

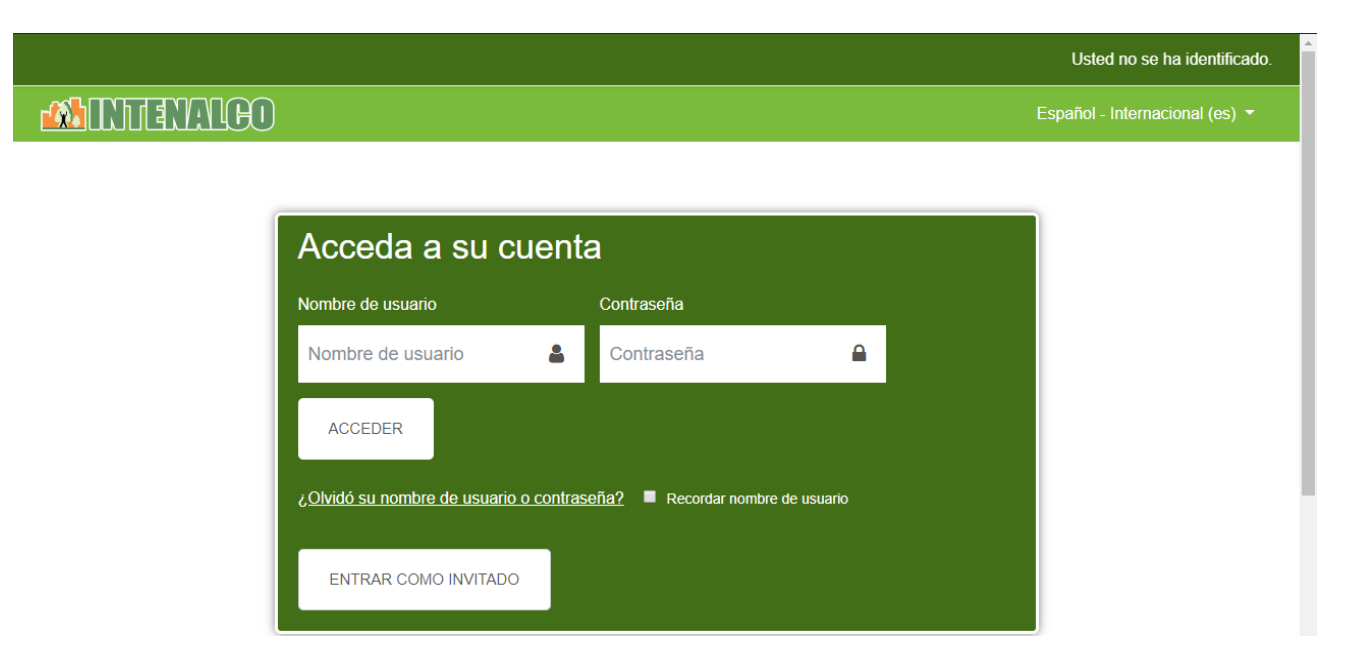

**Nombe de usuario**: su cedula (debe escribir su numero de cedula) **Contraseña**: Inte1234\*

Al presionar clic en el boton **ACCEDER.**

Al ingresar encontrara los cursos que usted tiene a su cargo, ademas de otros cursos como:

- Curso de practica Moodle
- Moodle para docentes (2PM a 4PM)
- Moodle para docentes (4PM a 6PM)

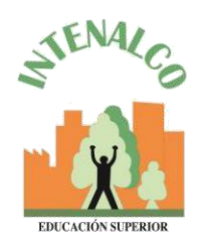

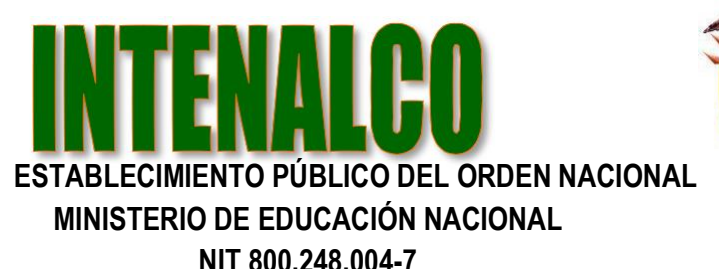

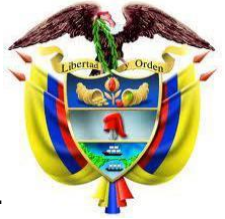

Para acceder a la plataforma de trabajo colaborativo OFFICE 365 y video conferencia TEAMS , usted debe ingresar de la siguiente manera:

[https://portal.office.com](https://portal.office.com/)

El sistema le solicitara Iniciar sesion, para lo cual debera escribir su correo institucional

[nombre1.apellido1@intenalco.edu.co](mailto:nombre1.apellido1@intenalco.edu.co) y luego presionar el boton **Siguiente**

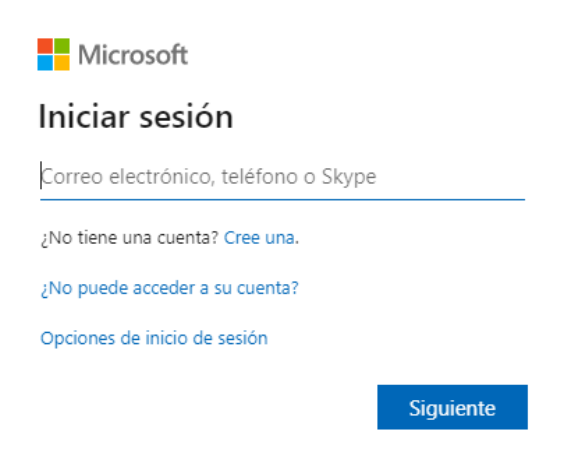

Luego debera escribir la contraseña asignada por la institucion que en nuestro caso es Inte1234\* y luego presionar **Iniciar sesion**

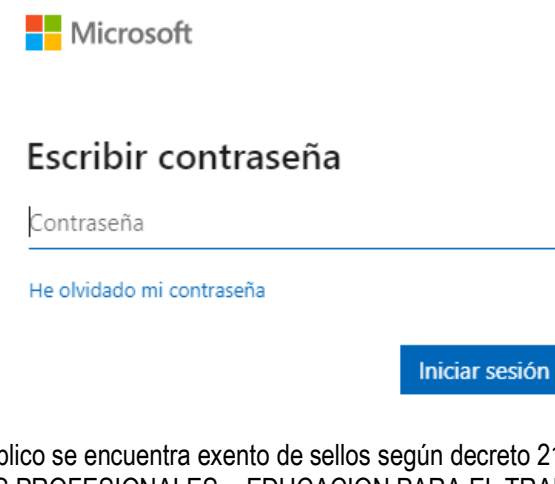

Todo documento público se encuentra exento de sellos según decreto 2150 del 5 de diciembre de 1995 CARRERAS TECNICAS PROFESIONALES – EDUCACION PARA EL TRABAJO Y DESARROLLO HUMANO Avda. 4 Nte # 34 AN-18 Barrio Prados de Norte. PBX 6553333 Página WEB[: www.intenalco.edu.co](http://www.intenalco.edu.co/) – Email: [intenalco@intenalco.edu.co](mailto:intenalco@intenalco.edu.co)

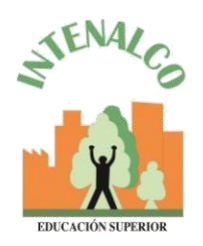

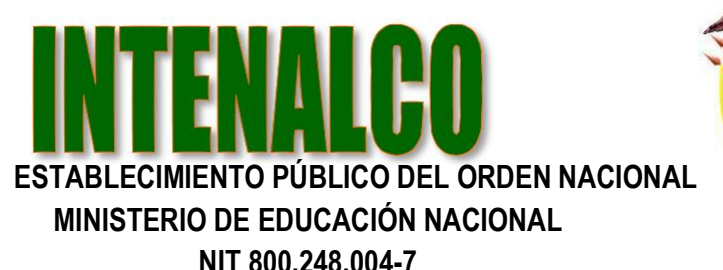

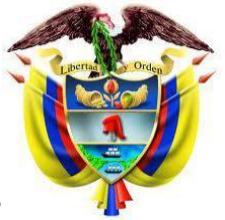

Si no desea hacerlo desde su computador, puede descargar la aplicación para celular MOODLE y registra:

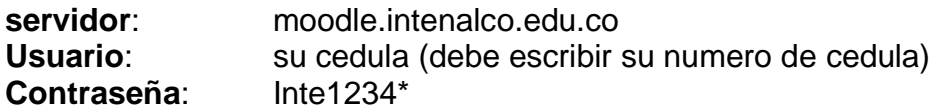

## **PLATAFORMA DE TRABAJO COLABORATIVO OFFICE 365 Y VIDEO CONFERENCIA TEAMS**

una vez ingrese busca el icono TEAMS e ingresa a la capacitación.

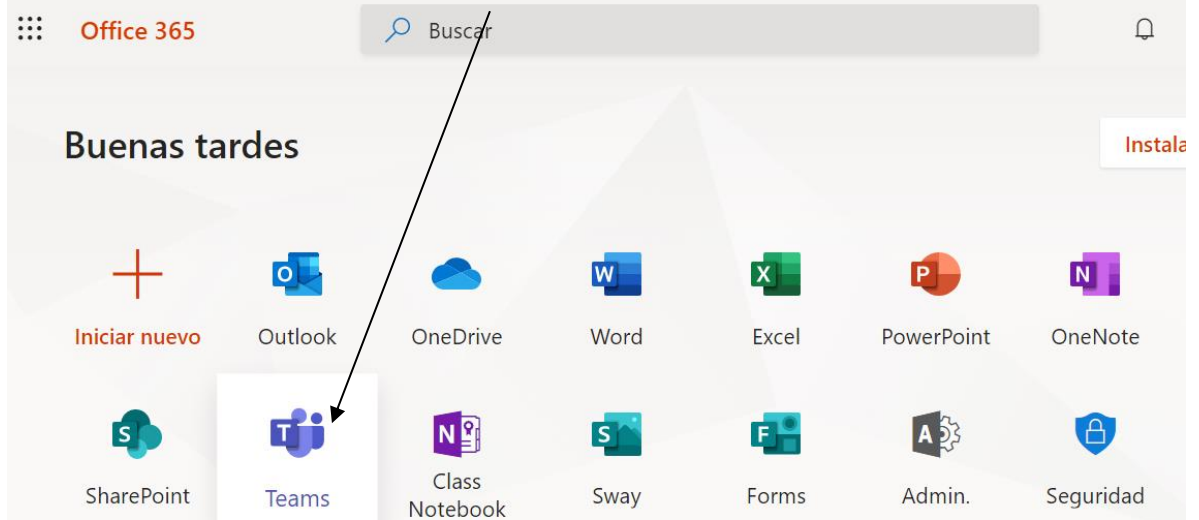

Si el sistema no le permite acceder a la palataforma OFFICE 365, puede hacerlo descargando **TEAMS** de Microsoft en su computador o celular, e ingresa con el usuario y contraseña asignado para el portal de OFFICE 365.